EACHHOCHSCHILLE PEORZHEIM

**GESTALTUNG** HOCHSCHULE FÜR TECHNIK UND **WIRTSCHAFT** 

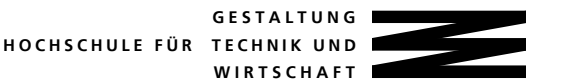

EACHHOCHSCHILLE PEORZHEIM

Digitaltechnik-Labor WS 2003/2004

FB2 Studiengänge EIT/TI

Prof. Dr.-Ing. Rainer Dietz Dipl.-Ing. (FH) Holger Dihlmann Dipl.-Ing. (FH) Manuel Gaiser

# Laborprüfung 'Digitaltechnik' WS 2003/2004. 12.01.2004

Name:

Matrikel-Nr.:

Erlaubte Hilfsmittel: Erlaubt sind alle stoffrelevanten Hilfsmittel außer Datenträger.

Prüfungsdauer: max, 3 h (1.5 h Vorbereitung, 1.5 h im Labor)

Das Prüfungsergebnis kann "bestanden" oder "nicht bestanden" Prüfunaswertuna: lauten, Noten werden keine vergeben (Schein).

Testate: Simulation der Schaltung Funktion der Schaltung

### Am Ende der Laborprüfung sind abzugeben:

- Die Aufgabenblätter und die Lösungsblätter, alle mit Namen versehen.
- Ein Ausdruck der Datei ampel vhd. sowie ein Ausdruck der Simulation.
- Das Testatblatt mit den Testaten zu allen Versuchen des Digitaltechnik-Labors

## 1. Beschreibung der Aufgabe

Die Fußgängerzone einer Stadt wird von einer wenig befahrenen Straße gekreuzt. Die dort installierte Ampelsteuerung soll mit Hilfe einer Fahrzeugsensorschleife auf Fußgängervorrang umgestellt werden.

Die Fußgängerampel zeigt die Signale rot und grün, die Verkehrsampel die Signale rot, gelb und grün.

Die Signale zur Ansteuerung dieser fünf Ampellichter werden im folgenden mit frot. faruen. vrot. vaelb und varuen bezeichnet.

Im Grundzustand zeigt die Fußgängerampel grün und die Verkehrsampel rot (faruen und vrot aktiv)

Wenn ein Fahrzeug auf die Sensorschleife fährt, soll die Fußgängerampel auf rot und die Verkehrsampel über rot-gelb auf grün schalten. Nach einigen Grünphasen der Verkehrs-Ampel schaltet diese über gelb wieder auf rot und die Fußgängerampel auf grün (siehe Tabelle 2-1). Insgesamt werden bei diesem Ablauf 12 Phasen durchlaufen.

Der Ablauf soll mit Hilfe eines Modulo-12-Zählers realisiert werden, der mit einem entsprechend langsamen Takt (ca. 0.2 - 0.5 Hz, NE555, Signalname: clock ampel) arbeitet. Ein nachgeschalteter Decoder setzt die Zählerschritte in die fünf Ampelsignale  $\mathsf{I}$ 

Laborprüfung

Seite 1

Digitaltechnik-Labor WS 2003/2004

FB2 Studiengänge EIT/TI

Prof. Dr.-Ing. Rainer Dietz Dipl.-Ing. (FH) Holger Dihlmann Dipl.-Ing. (FH) Manuel Gaiser

Das Ausgangssignal der Sensorschleife wird einem synchronen Schaltwerk zugeführt Bekanntlich besteht ein solches Schaltwerk aus einem kombinatorischen und sequenziellen Teil. Dieses Schaltwerk soll eine Selbsthalteschaltung (SHS) realisieren. Die Selbsthalteschaltung besitzt die Eingänge sensor, reset shs clock sensor und reset (globaler Reset). Als Ausgangssignal ist das Signal start vorhanden.

Eine einmal erkannte Anforderung (Eingangssignal sensor = ' $1'$ ) wird mit dem Ausgangssignal start = '1' signalisiert, das auch bestehen bleibt, wenn sensor wieder auf ' 0' geht (Selbsthaltung). Erst über das Eingangssignal reset shs = '1' (abgeleitet vom vorletzten Zählerschritt des Modulo-12-Zählers) wird die Selbsthalteschaltung wieder in den Grundzustand (start = ' 0') zurückgesetzt. Bevor das Signal start dem Modulo-12-Zähler zugeführt werden kann, muss es noch auf den Takt des Modulo-12-Zählers synchronisiert werden. Das synchronisierte Signal start wird dann mit start sync bezeichnet

Für die Selbsthalteschaltung (synchrones Schaltwerk) soll ein Takt von ca. 2.5 MHz (Quarz-Oszillator, Signalname: clock sensor) verwendet werden.

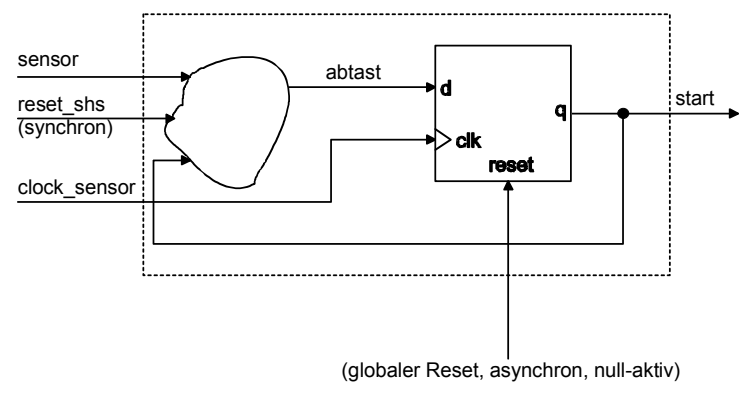

Abbildung 1-1 Selbsthalteschaltung

Hinweise zur Realisierung:

Die Ampelsignale vrot, vgelb, vgruen, frot, fgruen sollen mit den bereits ampelförmig angeordneten LEDs auf dem Laborsystem angezeigt werden. Die Ansteuerung dieser LEDs erfolgt 0-aktiv (470  $\Omega$  Vorwiderstände sind auf dem Laborsystem bereits vorhanden).

Die Sensorschleife (Signal sensor) wird auf dem Laborsystem durch einen der Taster realisiert. Der Schaltwerkstakt clock ampel wird vom Taktgenerator (NE555) zur Verfügung gestellt.

Die gesamte Ampelsteuerung wird im CPLD EPM7064SLC44-10 realisiert. Die Pin-Belegung ist aus Tabelle 3-1 ersichtlich.

Die vier Zustandsbits des Modulo-12-Zählers (q3, q2, q1, q0), der Schaltwerkstakt clock ampel und die Signale start und start sync sollen über sieben LEDs der LED-Kette angezeigt werden.

Laborprüfung

Seite 2

G E S T A L T U N G **HOCHSCHULE FÜR TECHNIK UND**  $W$  IRTS  $C$   $H$   $A$   $F$   $T$ 

E A C H H O C H S C H I II E P E O R Z H E I M

G E S T A L T U N G **HOCHSCHULE EÜR TECHNIK UND**  $W$   $R$ <sup>T</sup>  $S$   $C$   $H$   $A$   $F$ <sup>1</sup>

Digitaltechnik-Labor WS 2003/2004 **FB2** Studiengänge EIT/TI

Prof. Dr.-Ing. Rainer Dietz Dipl.-Ing. (FH) Holger Dihlmann Dipl.-Ing. (FH) Manuel Gaiser

## 2. Vorbereitung auf dem Lösungsblatt

- a) Ergänzen Sie auf dem Lösungsblatt die VHDL-Beschreibung der Prozesse für die Selbsthalteschaltung gemäß der obigen Beschreibung. Wenn die Signale sensor und reset shs gleichzeitig aktiv sind, soll reset shs die höhere Priorität haben.
- b) Ergänzen Sie auf dem Lösungsblatt die VHDL-Beschreibung der Prozesse für den Modulo-12-Zähler.
- c) Ergänzen Sie auf dem Lösungsblatt die VHDL-Beschreibung des Ampel-Decoders. Dieses Schaltnetz generiert aus dem Zählerstand (q3, q2, q1, q0) des Modulo-12- Zählers die Signale vrot, vgelb, vgruen, frot und fgruen. Dabei wird der folgende Phasenablauf gefordert:

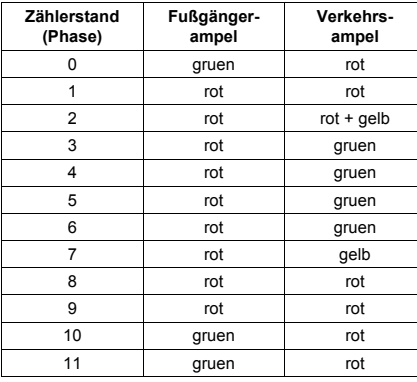

Tabelle 2-1 Phasenablauf

- d) Zeichnen Sie den SW-Graphen des Modulo-12-Zählers. Beachten Sie die Vorgaben auf dem Lösungsblatt. Der Modulo-12-Zähler besitzt die Zählerstände 0 bis 11. Im Zählerstand 0 soll der Modulo-12-Zähler anhalten, wenn das Eingangssignal start\_sync den Wert '0' besitzt.
- e) Ergänzen Sie auf dem Lösungsblatt die VHDL-Beschreibung des Stimulations-Teils für die Testbench. Das Eingangssignal sensor soll folgenden zeitlichen Verlauf besitzen:

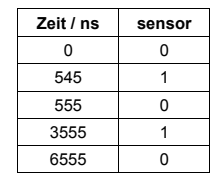

Tabelle 2-2 Testbench-Vorgabe

Digitaltechnik-Labor WS 2003/2004 FB2 Studiengänge EIT/TI

Prof. Dr.-Ing. Rainer Dietz Dipl.-Ing. (FH) Holger Dihlmann Dipl.-Ing. (FH) Manuel Gaiser

## 3. Durchführung am Laborarbeitsplatz

- a) Öffnen Sie im Startmenü den Ordner Vorlagen, wechseln Sie in das Unterverzeichnis dtlt, und kopieren Sie die VHDL-Textvorlage ampel.vor nach c:\users\ampel.vhd. Erstellen Sie in c:\users ein neues OrCAD-Projekt, und binden Sie die Datei ampel.vhd in das Projekt ein.
- b) Übernehmen Sie den VHDL-Code von Ihrem Lösungsblatt in die Datei ampel. vhd.
- c) Erstellen Sie mit Hilfe von OrCAD-Express eine Testbench. Übernehmen Sie die VHDL-Beschreibung des Stimulations-Teils von Ihrem Lösungsblatt in die Testbench. Überprüfen Sie die Funktionalität Ihres Entwurfs mit dem Simulator von OrCAD-Express. Die Simulationsdauer soll 10000 ns betragen. Erstellen Sie einen Ausdruck Ihrer Simulation. Die korrekte Simulation wird testiert.
- d) Erstellen Sie mit Hilfe von OrCAD-Express und MAX+plus II die Programmierdatei für den Baustein EPM7064SLC44-10. Am CPLD soll folgende Pin-Belegung benutzt werden:

| Signalname     | Pin            |
|----------------|----------------|
| q_out0         | 11             |
| q_out1         | 12             |
| $q_$ out2      | 14             |
| q_out3         | 16             |
| fgruen         | 20             |
| frot           | 21             |
| vgruen         | 24             |
| vgelb          | 25             |
| vrot           | 26             |
| start sync out | 27             |
| start out      | 28             |
| clock ampel    | 43             |
| clock sensor   | $\overline{2}$ |
| sensor         | 40             |
| reset          | 1              |

Tabelle 3-1 Pin-Belegung

e) Bauen Sie die Schaltung unter Berücksichtigung der folgenden Vorgaben auf:

Das Sensorausgangssignal sensor soll über einen Taster eins-aktiv bedient werden. Für den null-aktiven, globalen Reset (reset) benötigen Sie ebenfalls einen Taster. Alle dafür notwendigen Widerstände sollen als Pull-Up-Widerstände verschaltet sein.

Das Taktsignal für die Ampel wird dem Taktgenerator (NE555) auf dem Laborsystem entnommen. Das Taktsignal für die Selbsthalteschaltung soll dem Quarzgenerator auf dem Laborsystem entnommen werden.

Die Ampelsignale vrot, vgelb, vgruen, frot, fgruen sollen mit den bereits ampelförmig angeordneten LEDs auf dem Laborsystem angezeigt werden.

Die vier Zustandsbits des Modulo-12-Zählers (q3, q2, q1, q0), der Schaltwerkstakt clock ampel und die Signale start und start sync sollen über sieben LEDs der LED-Kette angezeigt werden. (Die Reihenfolge ist wie angegeben, mit der roten LED von links beginnend, einzuhalten.)

f) Konfigurieren (programmieren) Sie den EPM7064SLC44-10 und überprüfen Sie die Funktionalität Ihrer Schaltung. Die korrekte Funktion der Schaltung wird testiert.

Laborprüfung **Seite 4** 

Laborprüfung **Seite 3** 

EACHHOCHSCHILLE PEORZHEIM

**GESTALTUNG** HOCHSCHILLE FÜR TECHNIK UND **WIRTSCHAFT** 

EACHHOCHSCHILLE PEORZHEIM

Digitaltechnik-Labor WS 2003/2004

**GESTALTUNG** HOCHSCHULE FÜR TECHNIK UND **WIRTSCHAFT** 

FB2 Studiengänge EIT/TI

Prof. Dr.-Ing. Rainer Dietz

Digitaltechnik-Labor WS 2003/2004

#### FB2 Studiengänge EIT/TI

Prof. Dr.-Ing. Rainer Dietz Dipl - Ing. (FH) Holger Dihlmann Dipl.-Ing. (FH) Manuel Gaiser

### **I ÖSUNGSBI ATT**

#### a) VHDL-Textvorlage ampel.vor

-- ampel.vor / ampel.vhd - VHDL-Textvorlage, FH Pforzheim

-- Alle mit gekennzeichneten Felder muessen von Ihnen -- durch sinnvolle Eintraege ersetzt oder geloescht werden!!!

LIBRARY ieee: USE ieee.std logic 1164.all; USE ieee.std logic arith.all:

entity ampel is

port ( start\_out, start\_sync\_out : out std\_logic; vrot, vgelb, vgruen, frot, fgruen : out std logic: q\_out : out std\_logic\_vector(\_\_\_\_\_\_\_\_\_\_\_ downto 0)); end:

architecture behavior of \_\_\_\_\_\_\_\_\_\_\_ is

signal q, q ns: std logic vector(downto 0); signal start, reset shs, start sync, abtast: std logic;

### begin

 $--$  Modulo-12-Zaehler und -- Synchronisation von start auf den Ampel-Takt process  $($  ,  $)$  begin if (reset =  $'0'$ ) then  $start\_sync \leftarrow$  \_\_\_\_\_\_\_\_; elsif  $($  and  $= '1')$  then  $q \leq$  $\overline{a}$ start sync  $\leq$  start; end if: end process;

-- Selbsthaltung sequenziell process  $(\underline{\hspace{1cm}} , \underline{\hspace{1cm}} , \underline{\hspace{1cm}} , \underline{\hspace{1cm}} )$  begin if  $($   $= '0')$  then start  $\leq$  \_\_\_\_\_\_\_; elsif  $(\_$  and  $\_$  = '1') then start  $\leq$  \_\_\_\_\_\_\_; end if: end process;

Dipl.-Ing. (FH) Holger Dihlmann Dipl.-Ing. (FH) Manuel Gaiser -- Ueberfuehrungs-Schaltnetz Sensor-Selbsthaltung abtast  $\leq$  \_\_\_\_\_\_\_\_; if  $($  = '1') then  $ablast \leq \_$ elsif (\_\_\_\_\_\_\_\_\_\_\_\_\_\_ or \_\_\_\_\_\_\_\_\_\_\_\_\_) then abtast  $\overline{\left(1\right)}$ end if: end process; -- Ueberfuehrungs-Schaltnetz Modulo-12-Zaehler process  $(\begin{array}{ccc} \cdots & \cdots & \cdots \end{array})$  begin q ns  $\leftarrow$  unsigned(q) + 1; -- default  $\frac{1}{2}$   $\leq$  unsigned(q) + 1; else  $\leftarrow$   $\leftarrow$  q;  $end$  if: end if: if  $(q = \underline{\hspace{2cm}})$  then  $q$ <sub>ns</sub>  $\leq$  "0000"; end if: end process; -- Resetsignal fuer die Selbsthalteschaltung  $process (q) begin$ reset shs  $\leq 0$ '; if  $(a = x"\text{A})$  then reset shs  $\leq$  '1': end if: end process;

Seite 6

EACHHOCHSCHILLE PEORZHEIM

**GESTALTUNG** HOCHSCHULE FÜR TECHNIK UND **WIRTSCHAFT** 

EACHHOCHSCHILLE PEORZHEIM

**GESTALTUNG** HOCHSCHULE FÜR TECHNIK UND **WIRTSCHAFT** 

Digitaltechnik-Labor WS 2003/2004

Prof. Dr.-Ing. Rainer Dietz Dipl.-Ing. (FH) Holger Dihlmann Dipl.-Ing. (FH) Manuel Gaiser

FB2 Studiengänge EIT/TI

b) SW-Graph des Modulo-12-Zählers:

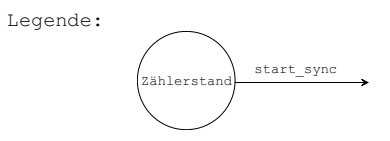

Digitaltechnik-Labor WS 2003/2004

# FB2 Studiengänge EIT/TI

Prof. Dr.-Ing. Rainer Dietz Dipl.-Ing. (FH) Holger Dihlmann Dipl.-Ing. (FH) Manuel Gaiser

```
-- LED-SN
process () begin
   case is
     when "____" => vrot <='__'; vgelb <='__'; vgruen <='__';
                            \text{frot}\leftarrow\left\{\cdot\right\}; \text{fqruen}\leftarrow\left\{\cdot\right\}when " " => vrot <= ' '; vgelb <= ' '; vgruen <= ' ';
                            \text{frot}\leq\equiv' '; \text{faruen}\leq' ';
     when "____" => vrot <='__'; vgelb <='__'; vgruen <='__';
                            \text{frot}\left(\leftarrow\right) '; \text{fgruen}\left(\leftarrow\right)';
     when "___" => vrot <='__'; vgelb <='__'; vgruen <='__';
                            \text{frot}\left(\leftarrow\right) '; \text{fgruen}\left(\leftarrow\right)';
     when "___" => vrot <='__'; vgelb <='__'; vgruen <='__';
                            \text{frot}\left(\leftarrow\right) '; \text{fgruen}\left(\leftarrow\right)';
     when "____" => vrot <='__'; vqelb <='__'; vqruen <='__';
                            \text{frot}\left(\leftarrow\right) '; \text{fgruen}\left(\leftarrow\right)';
     when "____" => vrot <='__'; vqelb <='__'; vqruen <='__';
                            \text{frot}\leftarrow\text{'} ; fgruen\leftarrow\text{'};
     when " " => vrot <= ' '; vgelb <= ' '; vgruen <= ' ';
                            \text{frot}\leftarrow\left\{\_ \right\}; \text{fgruen}\leftarrow\left\{\_ \right\}when " " => vrot <= ' '; vgelb <= ' '; vgruen <= ' ';
                            \text{frot} \leq \text{--}'; fgruen\leq \text{--}';
     when " " => vrot <= ' '; vgelb <= ' '; vgruen <= ' ';
                            \text{frot}\leftarrow\left\{\cdot\right\} ; \text{fqruen}\leftarrow\left\{\cdot\right\}when " " => vrot <=' '; vgelb <=' '; vgruen <=' ';
                            \text{frot}\leftarrow\left\{\cdot\right\} ; \text{fqruen}\leftarrow\left\{\cdot\right\}when " " => vrot <= ' '; vgelb <= ' '; vgruen <= ' ';
                            \text{frot}\leftarrow\left\{\cdot\right\} ; \text{fgruen}\leftarrow\left\{\cdot\right\}when others => vrot <= '0'; vgelb <= '1'; vgruen <= '1';
                            \text{frot}\leftarrow\text{'}0'; \text{fgruen}\leftarrow\text{'}1'; \text{ --Fehler}end case:
end process;
 -- Anschluss der Outputs
\alpha out \leq \alpha:
```
end behavior;

start\_out <=

start\_sync\_out <= \_\_\_

Laborprüfung

Seite 7

 $\overline{\phantom{a}}$ 

 $-\cdot$ 

Seite 8

FACHHOCHSCHULF PFORZHEIM

**GESTALTUNG** HOCHSCHULE FÜR TECHNIK UND

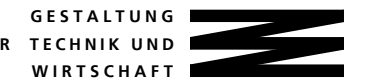

Digitaltechnik-Labor WS 2003/2004

### FB2 Studiengänge EIT/TI

Prof. Dr.-Ing. Rainer Dietz Dipl.-Ing. (FH) Holger Dihlmann Dipl.-Ing. (FH) Manuel Gaiser

## c) VHDL-Testbench-Textvorlage (Stimulus-Teil)

-- Alle mit \_\_\_\_\_ qekennzeichneten Felder muessen von Ihnen

-- durch sinnvolle Eintraege ersetzt oder geloescht werden!!!

-- Place stimulus and analysis statements here

```
-- Ampel-Takt
process begin
   clock_ampel <= '0'; wait for 100 ns;
   clock_ampel <= '1'; wait for 100 ns;
end process;
```
-- Sensor-Takt process begin clock\_sensor  $\leq$  '0'; wait for 1 ns; clock\_sensor  $\leq$  '1'; wait for 1 ns; end process;

```
process begin
   reset \leq 'wait for 200ns;
   reset \leq '_';
   wait;
end process;
```
#### process begin

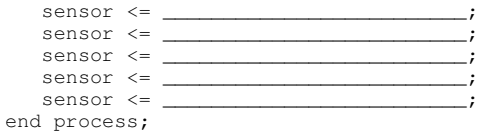